# Konfigurieren der Timeout-Einstellungen für Leersitzungen in einem Switch Ī

## Ziel

Die Timeout-Einstellungen für Leersitzungen legen fest, in welchem Intervall die Verwaltungssitzungen vor dem Timeout inaktiv bleiben können. Wenn der Zeitwert erreicht ist, müssen Sie sich erneut anmelden, um die Verbindung für die folgenden Sitzungen wiederherstellen zu können:

- HTTP-Sitzung
- HTTPS-Sitzung
- Konsolensitzung
- Telnet-Sitzung
- SSH-Sitzung

### Anwendbare Geräte

- Serie Sx250
- Serie Sx350
- SG350X-Serie
- Serie Sx550X

### **Softwareversion**

● 2,3 0,130

### Timeout-Einstellungen für Leerlaufsitzungen konfigurieren

Schritt 1: Melden Sie sich beim Switch an.

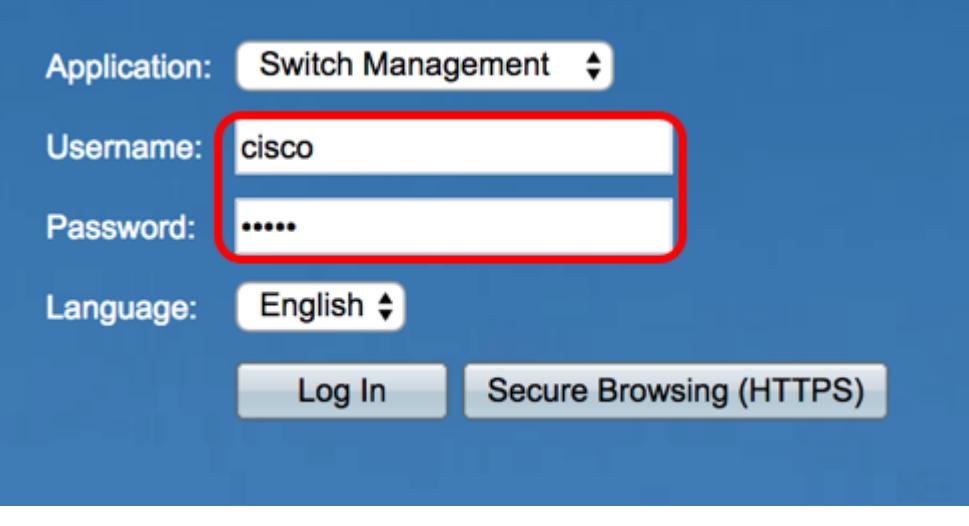

Schritt 2: Wählen Sie Administration > Idle Session Timeout aus.

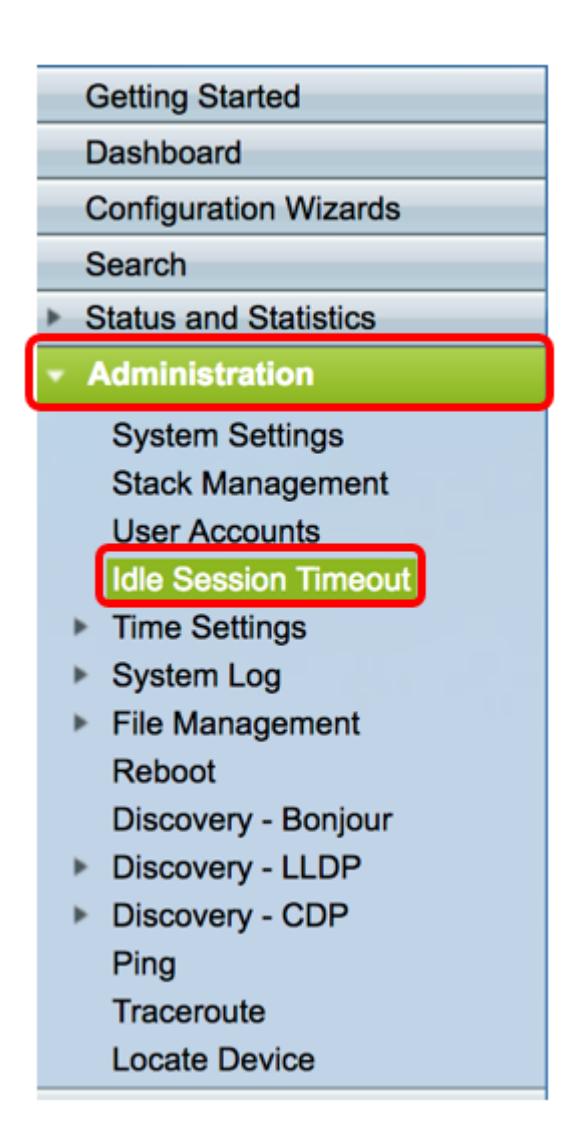

Schritt 3: Wählen Sie die HTTP Session Timeout Time aus der entsprechenden Dropdown-Liste aus. Wenn ein Browser für mehr als den angegebenen Timeout-Wert inaktiv bleibt, schließt der Switch die Sitzung. Der Standardwert ist 10 Minuten. In diesem Beispiel werden für HTTP Session Timeout 30 Minuten ausgewählt.

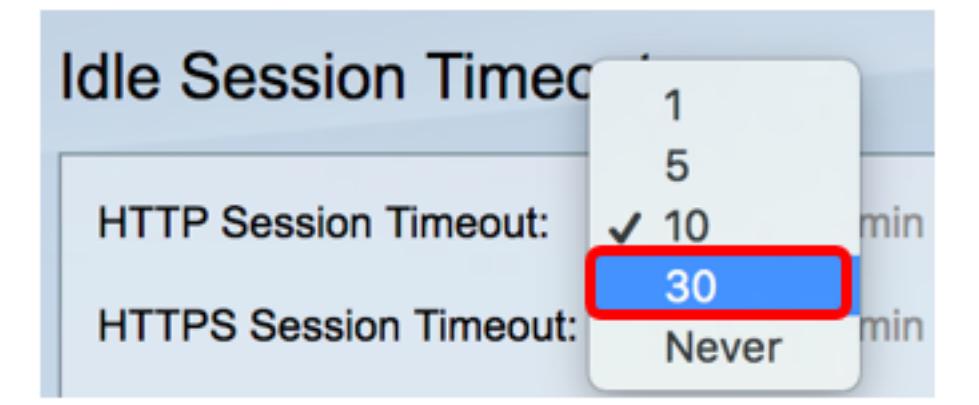

Schritt 4: Wählen Sie die Timeout-Zeit für HTTPS-Sitzungen aus der entsprechenden Dropdown-Liste aus. Wenn ein Browser für mehr als den angegebenen Timeout-Wert inaktiv bleibt, schließt der Switch die Sitzung. Der Standardwert ist 10 Minuten. In diesem Beispiel wird 30 für HTTPS-Sitzungs-Timeout ausgewählt.

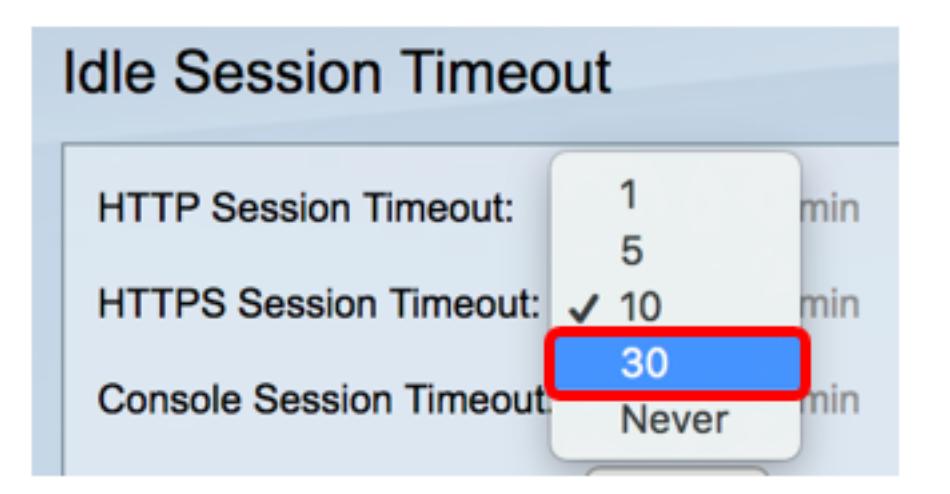

Schritt 5: Wählen Sie die Timeout-Zeit für Konsolensitzung aus der entsprechenden Dropdown-Liste aus. Wenn die Konsolensitzung für mehr als den angegebenen Timeout-Wert inaktiv bleibt, schließt der Switch die Sitzung. Der Standardwert ist 10 Minuten. In diesem Beispiel wird Nie für das Timeout für Konsolensitzung ausgewählt.

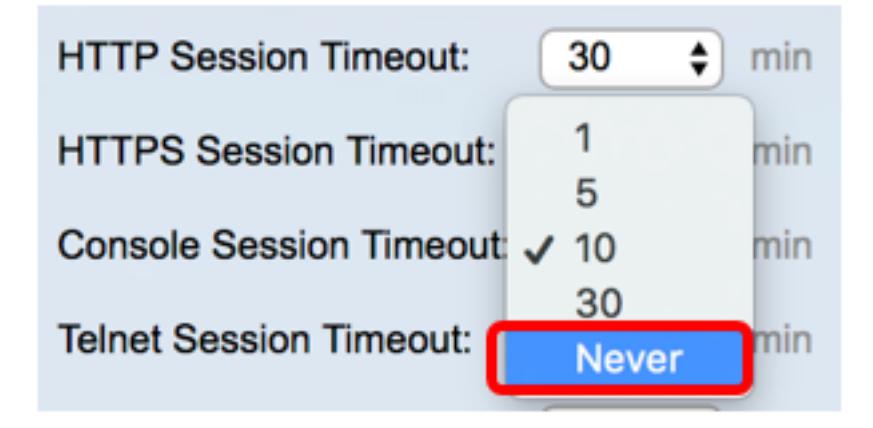

Schritt 6: Wählen Sie die Zeitüberschreitungszeit für die Telnet-Sitzung aus der entsprechenden Dropdown-Liste aus. Eine Telnet-Sitzung ist eine Remote-Verbindung zu einem bestimmten Netzwerk. Wenn die Telnet-Sitzung für mehr als den angegebenen Timeout-Wert inaktiv bleibt, schließt der Switch die Sitzung. Der Standardwert ist 10 Minuten. In diesem Beispiel werden 30 Minuten für das Telnet Session Timeout gewählt.

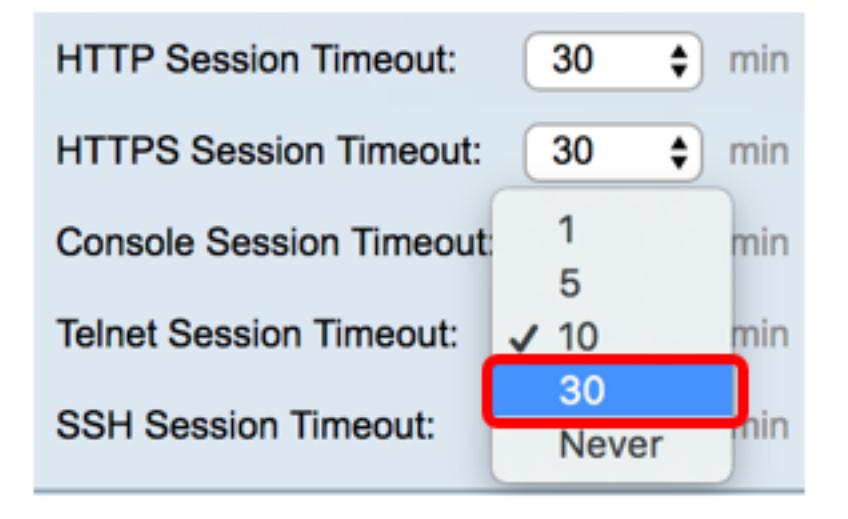

Schritt 7: Wählen Sie die Zeitüberschreitungszeit für die SSH-Sitzung aus der entsprechenden Dropdown-Liste aus. Eine SSH-Sitzung ist eine Remote-Verbindung zu einem bestimmten Netzwerk, bietet aber im Gegensatz zu Telnet Verschlüsselung. Wenn die SSH-Sitzung für mehr als den angegebenen Timeout-Wert inaktiv bleibt, schließt der Switch die Sitzung. Der

Standardwert ist 10 Minuten. In diesem Beispiel werden für das SSH Session Timeout 30 Minuten gewählt.

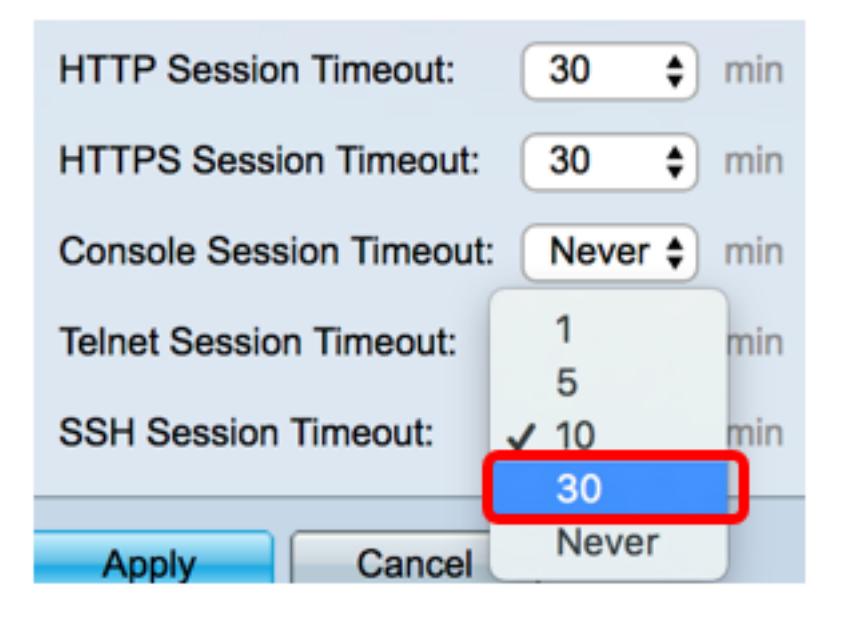

Schritt 8: Klicken Sie auf Übernehmen.

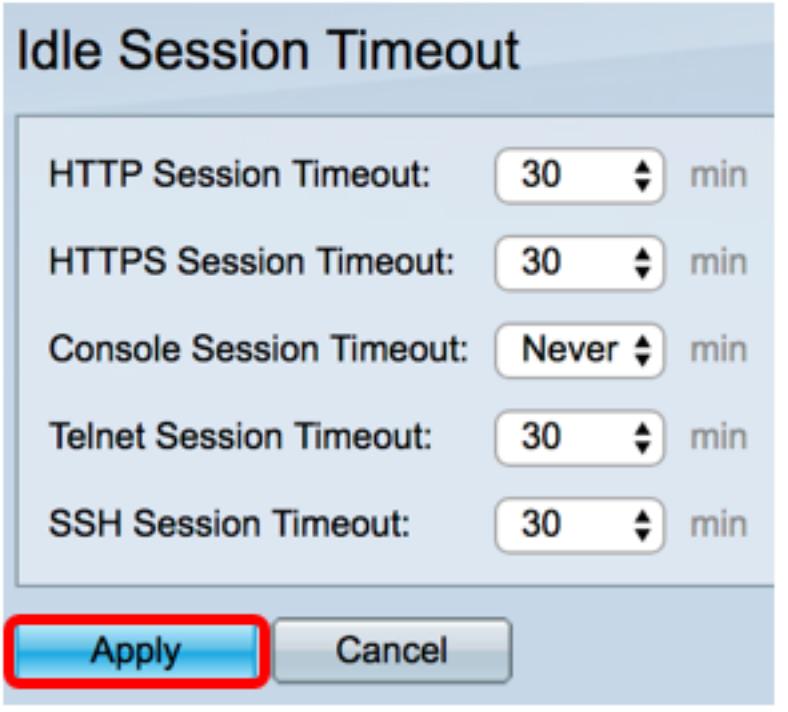

Schritt 9: (Optional) Klicken Sie auf Speichern.

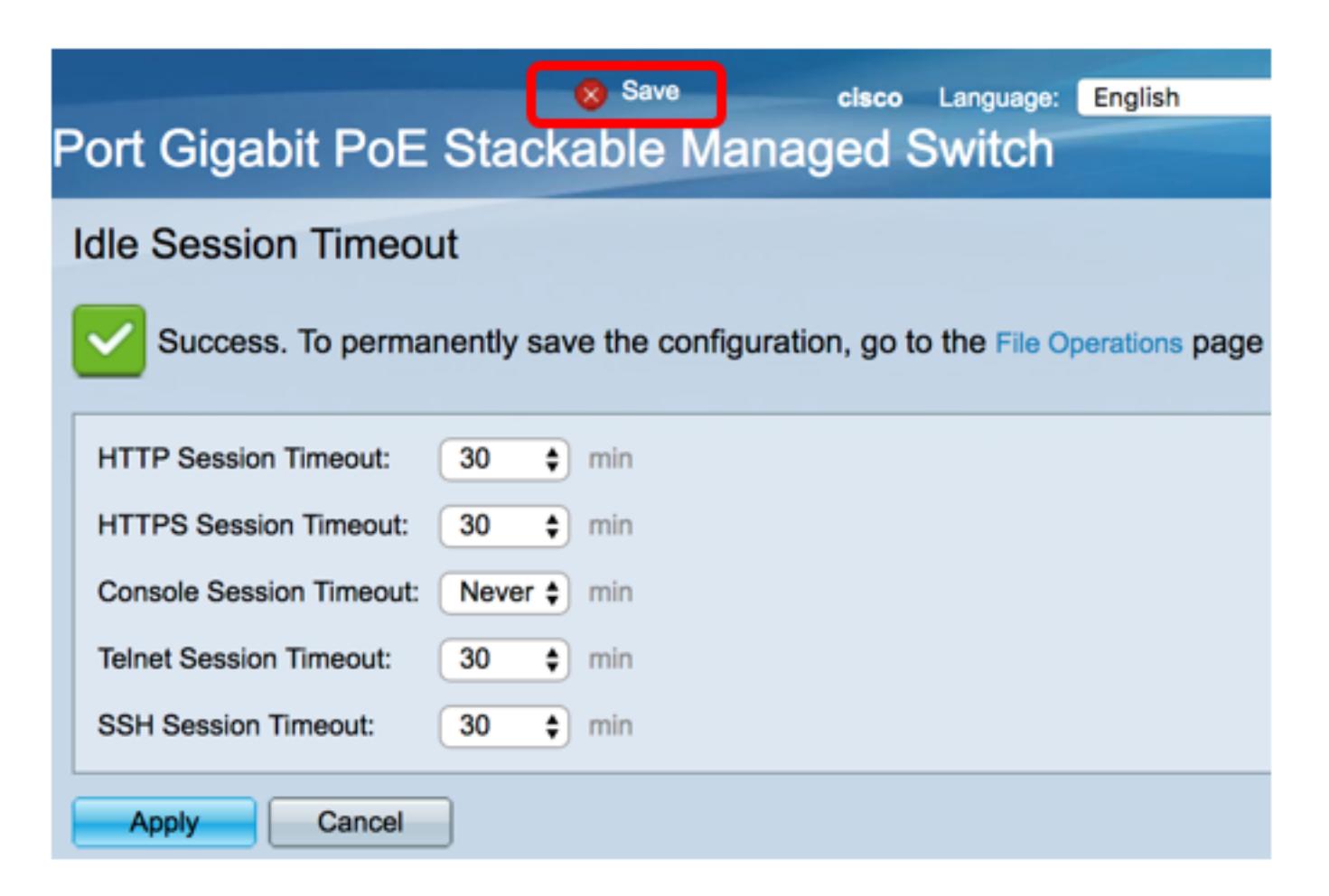

Sie sollten jetzt die Timeout-Einstellungen für Leersitzungen auf dem Switch konfiguriert haben.